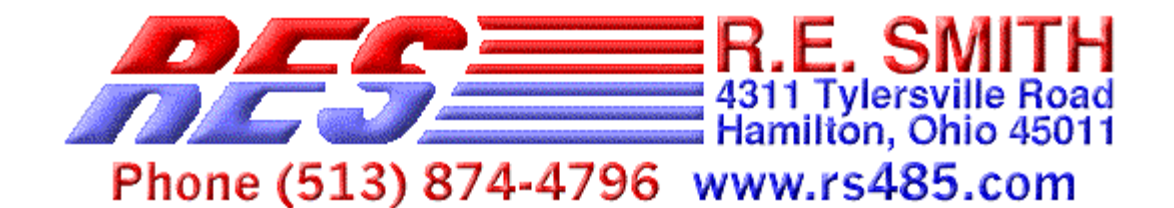

# PRELIMINARY INFORMATION, 03-30-2002

# **ESPSX3** Ethernet Serial Port Server X 3

The ESPSX3 is an Ethernet Serial Port Sever with two RS232 and one RS232/RS485/RS422 ports. The R485/RS422 port has galvanic isolation for industrial/robust applications. These ports can be accessed via the local network or over the World Wide Web. ESPSX3 configuration can be accomplished via the web browser, windows configuration software, or with DHCP/BOOTP protocol. The ESPSX3 can also be configured to act in a stand-alone mode automatically connecting a serial port on one board to a serial port on another board via the LAN/WAN connection.

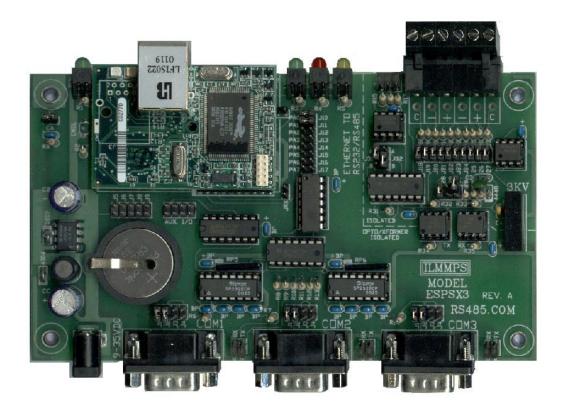

ESPSX3 - Ethernet Serial Port Server X 3

# Jumper Configuration Tables (Software version 2.0D and newer)

## Table 2: RS-232 Device Type

| RS-232 MODE | J1        | J2        | J3        | J4        |
|-------------|-----------|-----------|-----------|-----------|
| * COMPUTER  | INSTALLED | INSTALLED | REMOVED   | REMOVED   |
| MODEM       | REMOVED   | REMOVED   | INSTALLED | INSTALLED |

#### Table 3: Reset Defaults Optional Configuration Settings

| J10 |      |                  | FUNCTION                                                                   |  |
|-----|------|------------------|----------------------------------------------------------------------------|--|
| I   | Norm | Normal operation |                                                                            |  |
| R   |      |                  | on 1 of 3-factory default settings are restored, must be normal operation. |  |
|     | J16  | J17              | IP Address Default Configuration on Reset                                  |  |
|     | R    | R                | DHCP/BOOTP Enabled                                                         |  |
|     | I    | R                | Static IP Address 128.0.0.75 (mfg. Test)                                   |  |
|     | R    |                  | Static IP Address 192.168.1.1                                              |  |

#### Table 4: Monitor Mode Enable

| J11 | FUNCTION                                            |
|-----|-----------------------------------------------------|
| I   | Normal operation of COM3                            |
| R   | Enable Monitor Configuration Via COM3 at 9600,N,8,1 |

Note: Jumpers reserved for future operation include J5-J9, and J12-J15 these should not be installed.

# **Factory Default Software Settings**

#### Table 1: Factory Default Settings

| PORT | BAUD        | TCP/IP                  | PORT |
|------|-------------|-------------------------|------|
| COM1 | 9600,N,8,1* | BOOTP/DHCP ENABLED      | 9101 |
| COM2 | 9600,N,8,1  | DEFAULT IP: 192.168.1.1 | 9102 |
| COM3 | 9600,N,8,1  | NETMASK: 255.255.255.0  | 9103 |

\* Communications N,8,1 = no parity, eight bits, one stop bit

|                                         | Windows 98/ME                                                        | /NT/2000/XP Configuration                                                        | on Utility                                               |
|-----------------------------------------|----------------------------------------------------------------------|----------------------------------------------------------------------------------|----------------------------------------------------------|
| 🖺 R.E.SMITH TCP/IP                      | CONFIGURATION UTILITY                                                | ′ V1.5 (3-30-02)                                                                 |                                                          |
| <u>I</u> P Search                       |                                                                      |                                                                                  |                                                          |
|                                         | Phone (513)                                                          | 874-4796 www.rs4                                                                 | SMITH<br>rsville Road<br>, Ohio 45011<br>85.com          |
| CONFIGURATION TERM                      | MINAL TESTER                                                         |                                                                                  |                                                          |
| SEARCH                                  | · · ·                                                                | RIAL SERVERS                                                                     |                                                          |
| IP ADDRESS                              | MAC ADDRESS                                                          | LOCATION/NAME                                                                    | SOFTWARE VERSION                                         |
| 128.0.0.75<br>128.0.0.77<br>128.0.0.103 | 00:90:c2:c0:27:ab<br>00:90:c2:c0:20:2b<br>00:90:c2:c0:39:48          | R.E.SMITH - ESPSX3 BOARD<br>R.E.SMITH - ESPSX3 BOARD<br>R.E.SMITH - ESPSX3 BOARD | V2.3D (03-03-02)<br>V2.3D (03-03-02)<br>V2.4A (03-23-02) |
| NO<br>TO                                | 8 0 255 255<br>TE! YOU MAY NEED<br>CHANGE THE SEARCH<br>TWORK ABOVE. | SEARCH                                                                           | CONFIGURE                                                |

# WINDOWS 98/ME/NT/2000/XP CONFIGURATION UTILITY

Double click on device in list to open the configuration dialog seen below.

| SERIAL PORT CONFIGURATION<br>PORT COMM<br>ADDRESS BAUD SPEC<br>PORT 1 9101 9600 V 8-N-1 V<br>PORT 2 9102 9600 V 8-N-1 V<br>PORT 3 9103 9600 V 8-N-1 V<br>PORT 3 9103 9600 V<br>PORT 3 9103 9600 V<br>PORT 3 9103 900 V<br>PORT 3 9103 900 V<br>PORT 3 9103 900 V<br>PORT 3 9103 900 V<br>PORT 3 9103 900 V<br>PORT 3 9103 900 V<br>PORT 3 9100 V<br>PORT 3 9103 900 V<br>PORT 3 9103 900 V<br>PORT 3 9103 900 V | CHANGE CONFIGURATION                              | ×                                     |
|----------------------------------------------------------------------------------------------------|---------------------------------------------------|---------------------------------------|
| ADDRESS BAUD SPEC<br>PORT 1 9101 9600 • 8-N-1 •<br>PORT 2 9102 9600 • 8-N-1 •<br>PORT 3 9103 9600 • 8-N-1 •<br>PORT 3 9103 9600 • 8-N-1 •<br>DEFAULT IP PARAMETERS<br>I 28.0.0.77 DHCP O<br>BOOTP O<br>STATIC •<br>RARP O<br>UNIT ID R.E.SMITH - ESPSX3BOARD                                                                                                    | SERIAL PORT CONFIGURATI                           | ON                                    |
| IP ADDRESS       128.0.0.77       DHCP O         NETMASK       BOOTP O         255.255.255.0       STATIC O         GATEWAY       0.0.0.0         UNIT ID       R.E.SMITH - ESPSX3BOARD                                                                                                    | ADDRESS BAU<br>PORT 1 9101 960<br>PORT 2 9102 960 | JD SPEC<br>0 • 8-N-1 •<br>0 • 8-N-1 • |
| 128.0.0.77       DHCP O         NETMASK       BOOTP O         255.255.255.0       STATIC O         GATEWAY       0.0.0.0         UNIT ID       R.E.SMITH - ESPSX3BOARD                                                                                                    |                                                   | CONFIG PROTOCOL                       |
| Image: Static Control         Static Control           255.255.255.0         STATIC Control           GATEWAY         0.0.0.0           UNIT ID         R.E.SMITH - ESPSX3 BOARD                                                                                                    |                                                   | DHCP C                                |
| GATEWAY<br>0.0.0.0<br>UNIT ID R.E.SMITH - ESPSX3BOARD                                                                                                    | NETMASK                                           | BOOTP C                               |
| GATEWAY<br>0.0.0.0<br>UNIT ID R.E.SMITH - ESPSX3 BOARD                                                                                                    | 255.255.255.0                                     | STATIC 💿                              |
| UNIT ID R.E.SMITH - ESPSX3 BOARD                                                                                                    | GATEWAY                                           | BABP C                                |
|                                                                                                    | 0.0.0                                             |                                       |
| MAC ADDRESS: 00.80.02.00.20.20                                                                                                    | ,                                                 |                                       |
| Cancel                                                                                                    |                                                   |                                       |

The TCP/IP Configuration Utility can be used to search a given network for serial server devices. In the above screen capture the network 128.0.0.xxx is searched this includes TCP/IP addresses 128.0.0.1 – 128.0.0.254. In this case the DHCP (Dynamic Host Configuration Protocol) server assigned addresses of 128.0.0.75 and 128.0.0.76 to the serial port servers. The user can configure a device with this software after selecting from the list of serial port servers found, then changing the appropriate parameters and then pressing the "SAVE SETTINGS" button. Note! The user must fill in the appropriate search Network for the search to work.

A second method for configuration can be done via COM3 with Jumper J11 (software version 2.0D and newer, J10 prior to 2.0D) removed; the following menus will be displayed after a carriage return is sent to COM3.

| MA | IN MENU                           |
|----|-----------------------------------|
| 1. | DISPLAY CURRENT SETTINGS          |
| 2. | SETUP IP PARAMETERS               |
| 3. | SETUP GATEWAY ADDRESS             |
| 4. | ENABLE/DISABLE DCHP CONFIGURATION |
| 5. | SETUP PORT NUMBERS                |
| 6. | RESET FACTORY DEFAULTS            |
| 7. | REBOOT TO USE MODIFIED SETTINGS   |
| 8. | SETUP STAND-ALONE MODE            |

Sub Display (1) Display of Current Settings

CURRENT SETTINGS DEFAULT TCP SETTINGS : TCP/IP Address : 128.0.0.10 NETMASK : 255.255.255.0 DEFAULT GATEWAY : ...

\*\*\*\*\* CONFIGURED FOR STATIC ADDRESS

#### Sub Display (2) Enter TCP/IP parameters

Enter TCP/IP Address : 128.0.0.12 128.0.0.12 Enter Netmask : 255.255.255.0 255.255.255.0 NOTE! TO ENABLE STATIC YOU MUST DISABLE DHCP (option 4) AND THEN REBOOT(option 7)! PRESS ENTER TO CONTINUE

#### Sub Display (3) Enter Gateway parameters

Enter Gateway Address : 192.168.1.100 192.168.1.100

#### Sub Display (4) Enable/Disable DHCP

USE DHCP Y/N (Enter 'N' for Static Address): y USING DHCP ASSIGNED ADDRESS WHEN REBOOTED PRESS ENTER TO CONTINUE

#### Sub Display (5) Setup Port Numbers

PORT NUMBERS ARE CONFIGURED ON WEB PAGE

#### Sub Display (6) Reset Factory Defaults

FACTORY DEFAULTS HAVE BEEN RESTORED REBOOTING PLEASE WAIT

#### Sub Display (7) Reboot

Rebooting Please Wait:

#### Sub Display (8) SETUP STAND-ALONE MODE

#### Stand-alone Menu

- 1. Setup Destination TCP/IP Address and Port
- 2. Enable/Disable Stand-alone Operation on Port
- 3. Exit Stand-alone Menu

Once the TCP/IP address is known the user can adjust settings via their web browser interface show below.

| ESPSX              | 3 CONFIGUR                  | ATION - Mi           | crosoft Internet E | xplorer                           |                                               |              | - 🗆 🗵   |
|--------------------|-----------------------------|----------------------|--------------------|-----------------------------------|-----------------------------------------------|--------------|---------|
|                    | t <u>V</u> iew F <u>a</u> v |                      |                    |                                   |                                               |              |         |
|                    |                             |                      | Search 🛛 😹 Favo    | rites 🛞 Media 🔮                   | ) B- J C - E 📓 Ø                              |              |         |
| A <u>d</u> dress 🍇 | ) http://128.0.             | 0.103/               |                    |                                   |                                               | 💽 🥏 Go       | Links » |
|                    |                             |                      |                    |                                   |                                               |              |         |
|                    |                             |                      | <b>E 5</b>         |                                   | 4311 Tylersville Road<br>Hamilton, Ohio 45011 |              |         |
|                    |                             |                      |                    |                                   |                                               |              |         |
|                    |                             | Phone                | e (513) 8          | 374-4796                          | 6 www.rs485.com                               |              |         |
|                    |                             | ETH                  |                    | AL PORT SER<br>DEL ESPSX3 H       | VER - RS232/RS485/RS422<br>IOME PAGE          |              |         |
|                    |                             |                      |                    | /IP ADDRESS COI<br>WARE VERSION : |                                               |              |         |
|                    | CONFIGURA                   | TION PROT            | FOCOLS             |                                   | STATIC IP ADDRESS PARAMETERS                  |              |         |
|                    |                             | LE DHCP:             |                    | 128 .0                            | SS: (if static operation selected)            |              |         |
|                    |                             | E BOOTP:<br>ADDRESS: |                    | 120 .0                            | . 10 . 177                                    |              |         |
| н                  | TTP (Web Bro                |                      |                    | 255 255                           | 255 0                                         |              |         |
|                    |                             |                      |                    |                                   |                                               |              |         |
| EN                 | CONNEC                      | TION TIME            |                    | DEFAULT GATH                      | . 0 . 0                                       |              |         |
|                    | COMMUNIC.                   | ATION POR            | T SETUP            |                                   | STANDALONE OPERATION SETUP                    |              |         |
| COM<br>PORT        | BAUD<br>RATE                | COM<br>SPEC          | NETWORK<br>PORT    | STANDALONE<br>MODE                | DESTINATION<br>IP ADDRESS                     | DEST<br>PORT |         |
| 1                  | 9600 🖵                      | 8-N-1 🔽              | 9101               | DISABLE 💌                         | 0.0.0                                         | 0            |         |
| 2                  | 9600 🖵                      | 8-N-1 🔽              | 9102               | DISABLE 💌                         | 0.0.0                                         | 0            |         |
| 3                  | 9600 💌                      | 8-N-1 💌              | 9103               | DISABLE 💌                         |                                               | 0            |         |
|                    |                             |                      |                    | Submit                            |                                               |              |         |
|                    |                             |                      |                    | PRESS SUBMIT T                    |                                               |              |         |
|                    |                             |                      |                    | ONFIGURATIONS                     |                                               |              |         |
|                    |                             |                      |                    |                                   |                                               |              |         |
| )<br>酒             |                             |                      |                    |                                   |                                               | Internet     |         |

EXAMPLE WEB PAGE CONFIGURATION SCREEN

| R.E.SMITH TCP/IP CONFIGURATION UTILITY V1.5 (3-30-02)   | _ 🗆 🗵 |
|---------------------------------------------------------|-------|
| IP Search                                               |       |
| Phone (513) 874-4796 www.rs485.com                      |       |
| CONFIGURATION TERMINAL TESTER                           |       |
| L0101F0G0101F0-0000010179*L0101F0G0101F0-0000010179*    |       |
|                                                         |       |
|                                                         |       |
|                                                         |       |
|                                                         |       |
|                                                         |       |
|                                                         |       |
|                                                         |       |
|                                                         |       |
|                                                         |       |
|                                                         |       |
| Address Port                                            |       |
| 128.0.0.75 9101 Close STATUS: CONNECTED 128.0.0.75 9101 | ×     |

# **TCP/IP TERMINAL**

| R.E.SMITH TCP/IP CONFIGURATION UTILITY V1.5 (3-30-02)                                                                                                    | <u>- 🗆 ×</u> |
|----------------------------------------------------------------------------------------------------|--------------|
| IP Search                                                                                                    |              |
| Phone (513) 874-4796 www.rs485.com                                                                                                    |              |
| CONFIGURATION TERMINAL TESTER                                                                                                    |              |
| G01G02G0302F0-0000020177*03F0-0000030175*G0401F0-0000010179*04F0-0000040                                                                                                    | 173*         |
|                                                                                                    |              |
|                                                                                                    |              |
|                                                                                                    |              |
|                                                                                                    |              |
|                                                                                                    |              |
|                                                                                                    |              |
| I                                                                                                    |              |
| TCP/IP ADDR         PORT 1         CMD         PORT 2         CMD         PORT 3         CMD         CMD           128.0.0.75         9101         G01         9102         G02         9103         G03         G04 |              |
|                                                                                                    |              |
| CLOSE TEST CLEAR PORTS OPEN = 3                                                                                                    |              |

# MANUFACTURING TEST

This tab illustrates our manufacturing test to verify all ports are functioning, when connect to test equipment (4 Pingnatron boards), commands in red are sent responses in green are shown.

## STAND-ALONE OPERATION

Stand-alone operation can be enabled via the web browser interface. In this mode one board can be configured to be the initiator of a connection between two ESPSX3 units. In the example below the unit with TCP/IP address 192.168.1.1 is configured with the following settings in the STANDALONE OPERATION PARAMETERS section. In this configuration the board with TCP/IP address 192.168.1.2 port 9101 (Serial 1) will be automatically connected to the master unit (192.168.1.1, Serial 1). Baud rate, data bits and stop bits can be different depending on the requirements of the connected devices. Long distance connections can be made in this fashion between RS-232, RS-422, or RS-485 devices/networks.

|                    | STANDALONE OPERATION SETUP |              |
|--------------------|----------------------------|--------------|
| STANDALONE<br>MODE | DESTINATION<br>IP ADDRESS  | DEST<br>PORT |
|                    | 192 . 200 . 1 . 1          | 9100         |
|                    | 192 . 201 . 0 . 0          | 0            |
|                    |                            | 0            |

SAMPLE PARAMETERS FOR MASTER UNIT

#### TCP/IP USING VISUAL BASIC

Accessing the Ethernet serial port server via the internet or local area network using Visual Basic 6.0 or higher. Note!

1. First open ESPSX3 serial port 1 with the Winsock component.

Winsock1.RemoteHost = "128.0.0.206" Winsock1.RemotePort = "9101" Winsock1.Connect

2. Second, Send to Serial Port 1 on the ESPSX3

Winsock1.SendData ("HELLO WORLD")

3. Finally, Data can be received with the DataArrival event.

Private Sub Winsock1\_DataArrival(ByVal bytesTotal As Long) Dim strData As String Winsock1.GetData strData, vbString End Sub

There are several other event functions available for the Winsock component including (Connect, Close, ConnectionRequest, DataArrival, Error, SendComplete, and SendProgress).

#### Additional Notes:

Network broadcast to port 1234 message equal to "RESMITH" will trigger response from ESPSX3 to port 1235. This is used to scan the available ESPSX3 units on a given network. The NetSearcher application is available for download which illustrates searching the network for ESPSX3 units.

| 🚟 NetSearcher R.E.SMITH ESPSX3 DISCOVERY EXAMPLE PROGRAM 📃 🗖 🗙                                                                                                    |
|----------------------------------------------------------------------------------------------------|
| Search NetworkRemote Local<br>PortSearch128.0.0.25512341235                                                                                                    |
| IP=128.0.0.75 MAC=00:90:c2:c0:27:ab NM=255.255.255.0 GW=0.0.0 DHCP=unchecked<br>B1=1200 B2=9600 B3=9600 P1=9101 P2=9102 P3=9103 DS=0-0-0 LOC=R.E.SMITH - ESPSX3<br>B0ARD::V2.3D (03-03-02)                     |
| IP=128.0.0.103 MAC=00:90:c2:c0:39:48 NM=255.255.255.0 GW=0.0.0.0 DHCP=DHCP<br>B1=9600 B2=9600 B3=9600 P1=9101 P2=9102 P3=9103 DS=0-0-0 LOC=R.E.SMITH - ESPSX3<br>B0ARD::V2.4A (03-23-02)                       |
| IP=128.0.0.77 MAC=00:90:c2:c0:20:2b NM=255.255.255.0 GW=0.0.0 DHCP=unchecked<br>B1=9600 B2=9600 B3=9600 P1=9101 P2=9102 P3=9103 DS=0-0-0-LOC=R.E.SMITH - ESPSX3<br>B0ARD::V2.3D (03-03-02)                     |
|                                                                                                    |
| NOTE !                                                                                                    |
| This program transmits a UDP message "RESMITH" to the broadcast address "Search Network"<br>on remote port (1234). It listens for responses on the local port (1235) and displays them<br>in the memo control. |
| The search network should be something ending in .255 or .255.255.<br>For example if you computers IP Address is 192.168.1.1 try using 192.168.1.255 or<br>192.168.255.255.                                    |

This program transmits a UDP message "RESMITH" to the broadcast address "Search Network"

on remote port (1234). It listens for responses on the local port (1235) and displays them

in the memo control.

The search network should be something ending in .255 or .255.255. For example if you computers IP Address is 192.168.1.1 try using 192.168.1.255 or 192.168.255.255.

Typical Responses would be as follows: IP=128.0.0.103 MAC=00:90:c2:c0:39:48 NM=255.255.255.0 GW=0.0.0.0 DHCP=DHCP B1=9600 B2=9600 B3=9600 P1=9101 P2=9102 P3=9103 DS=0-0-0- LOC=R.E.SMITH - ESPSX3 BOARD::V2.4A (03-23-02)